# **TransSteel 2200**

Краткое руководство по сварке с режимом Synergic

# ЗАО «ОБЪЕДИНЕННАЯ СВАРОЧНАЯ КОМПАНИЯ»

УНП 190546355, ОКПО 37642733, 220073, Республика Беларусь, г. Минск, ул. ГУСОВСКОГО д.2А, ком.4/1, тел./факс (+375 17) 270-28-46, 270-87-85(95)

FACEBOOK.COM/WELDER.BY/  $f$ 

WELDER.BY

ெ

49

**OSKSVARKAMINSK** 

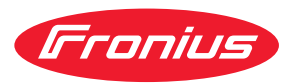

**БЕЗОПАСНОСТЬ**

Перед началом работы с устройством внимательно ознакомьтесь со всей документацией, как входящей комплект устройства, так и доступной на веб-сайте. В этом документе описаны не все функции устройства. Подробные сведения об устройстве см. в руководстве по эксплуатации.

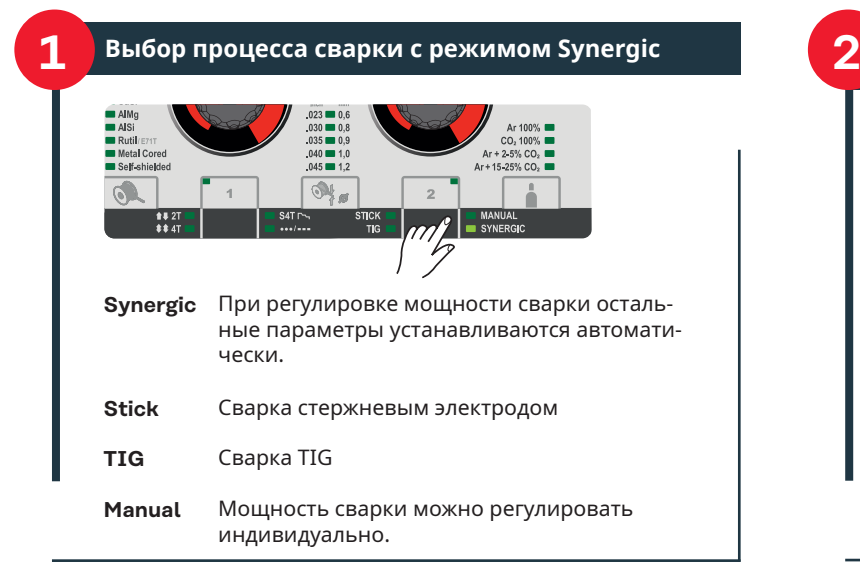

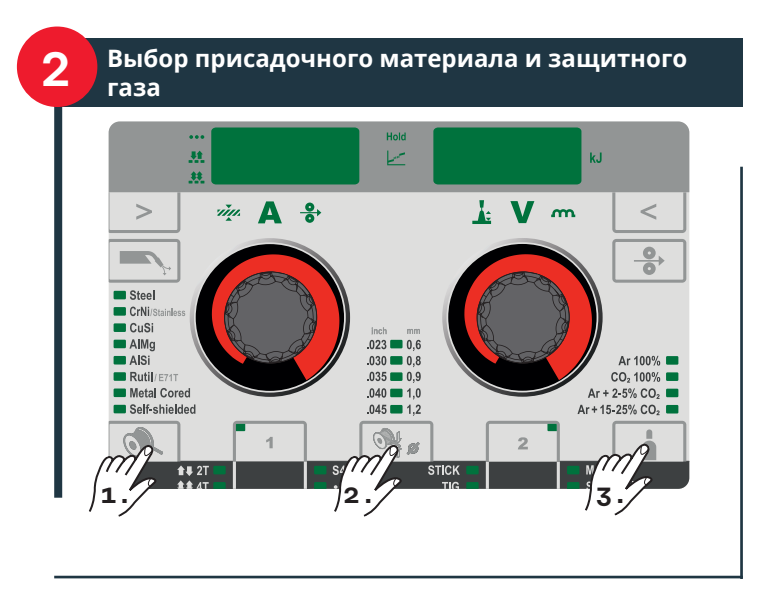

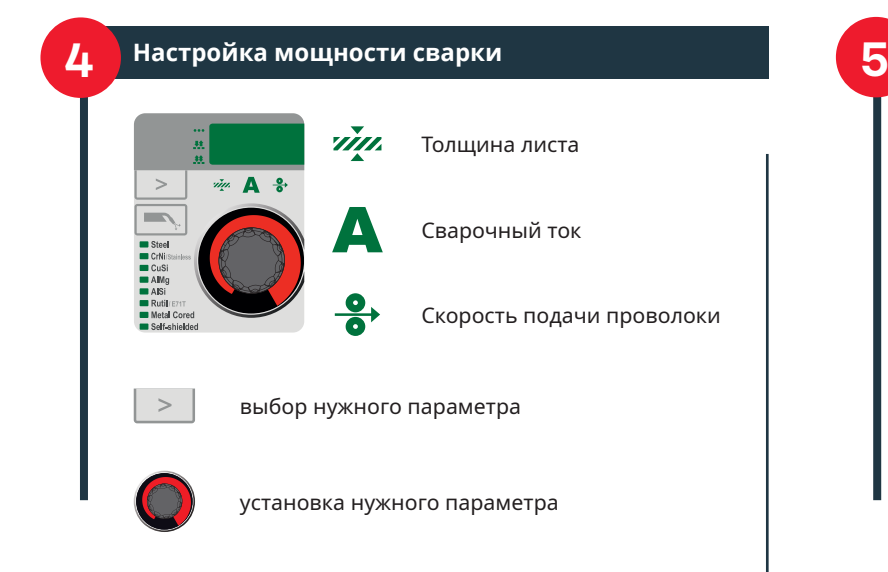

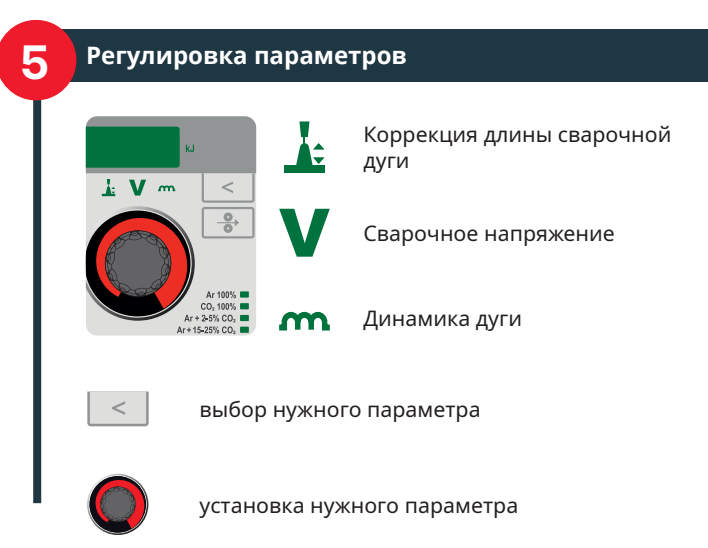

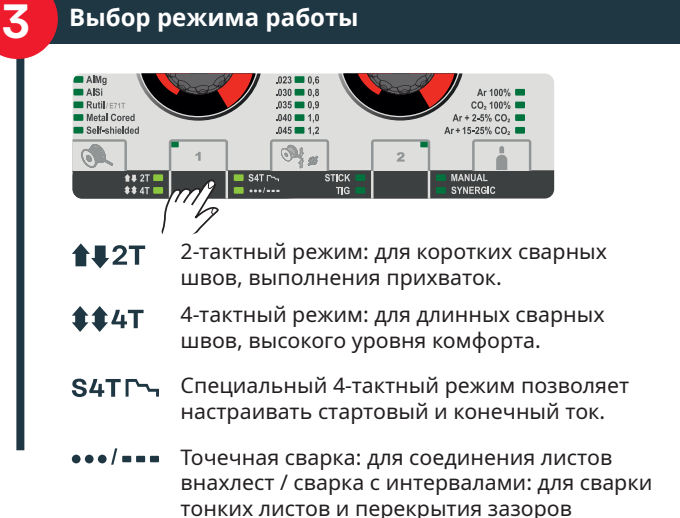

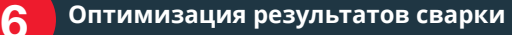

- **1.** Измерение сопротивления контура сва
- **2.** Установите ток сетевого плавкого предохранителя так, чтобы устройство отключалась до того, как предохранитель перегорит.

Описание перечисленных выше настроек можно найти в руководстве по эксплуатации источника тока.

**Руководство по эксплуатации**

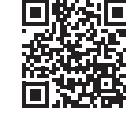

**i**

https://manuals.fronius.com/ html/4204260241

# **Меню настройки MIG/MAG Synergic EasyJobs**

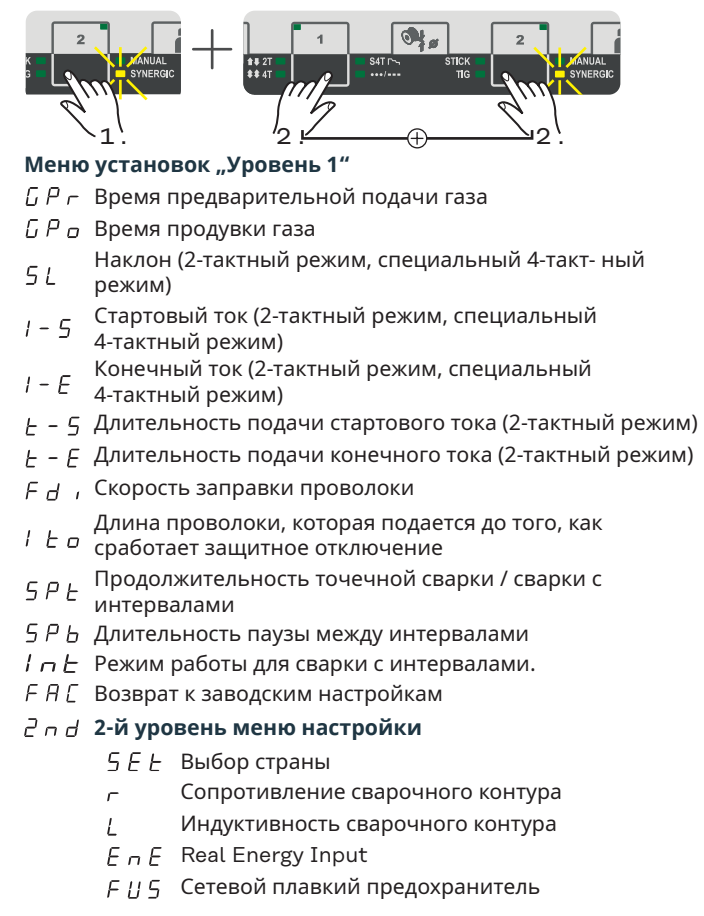

Отображение коррекции длины сварочной дуги

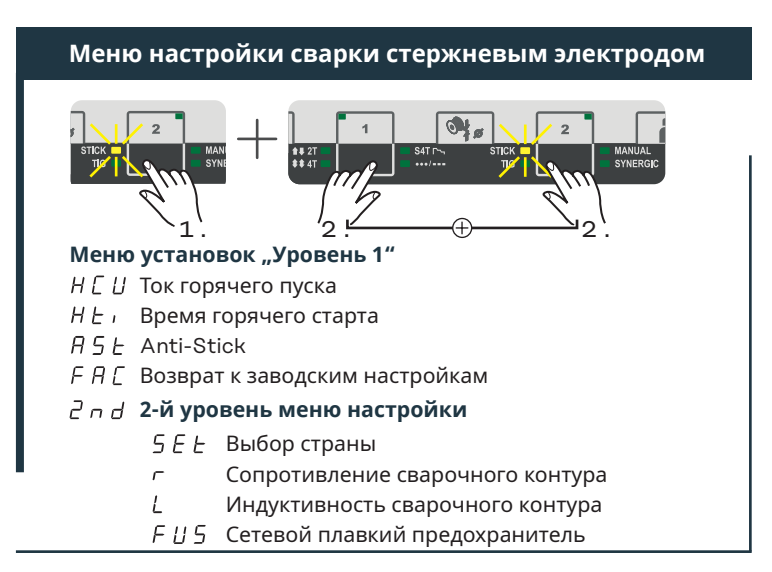

# **Меню настройки MIG/MAG Manual**

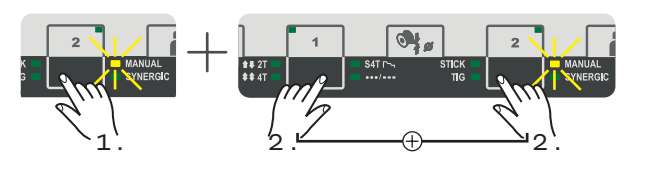

### Меню установок "Уровень 1"

- $\overline{L}P$   $\overline{P}$  Время предварительной подачи газа
- $L P_{\sigma}$  Время продувки газа
- $F d$  , Скорость заправки проволоки
- Ток зажигания
- Длина проволоки, которая подается до того, как  $1 E<sub>B</sub>$ сработает защитное отключение
- Продолжительность точечной сварки / сварки с  $5P$ интервалами
- Длительность паузы между интервалами
- $I \cap E$  Режим работы для сварки с интервалами
- *F A [ Возврат к заводским настройкам*

#### **2-й уровень меню настройки**

- Выбор страны
- Сопротивление сварочного контура
- Индуктивность сварочного контура
- $F \cap F$  Real Energy Input
- Сетевой плавкий предохранитель  $FII5$

# **Меню настройки сварки TIG**

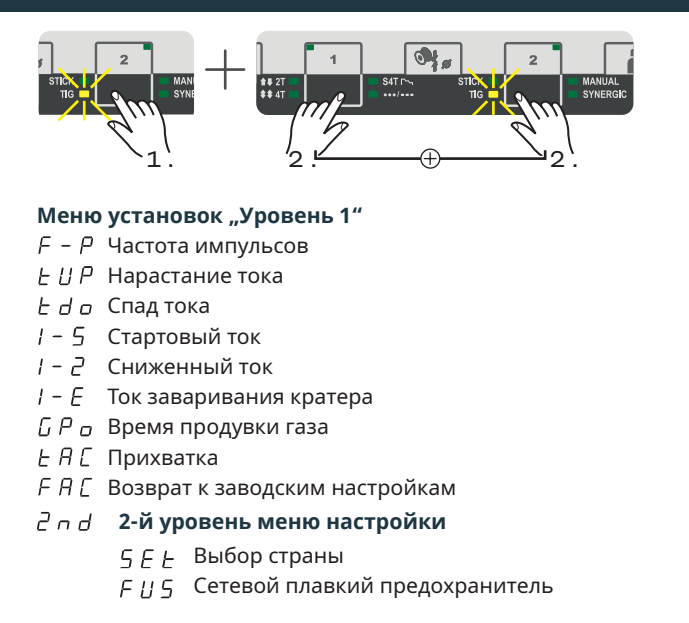

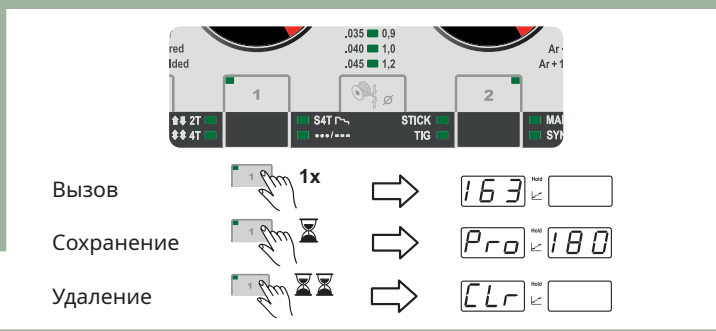

# **Выход из меню настройки**

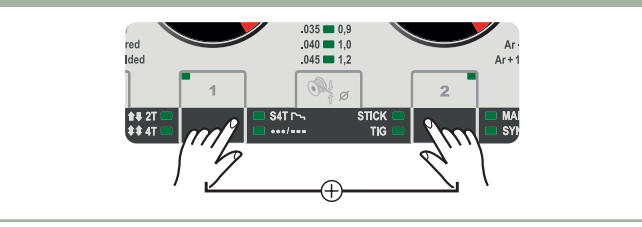

### **Включение/выключение блокировки клавиш**

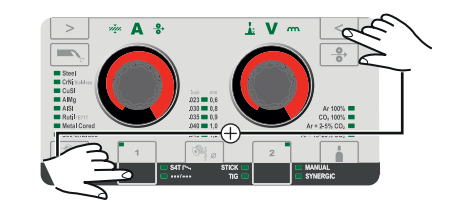

# **Отображение служебных параметров**

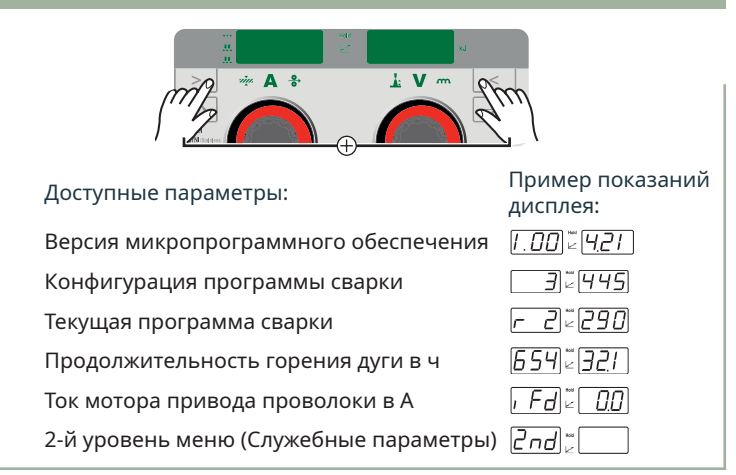